# **SONY**

3-228-282-**31**(1)

Sony Corporation © 2000 Printed in Japan Printed on recycled paper

# *CMD-Z5*

# **Menu Extras**

En mode de veille, poussez le Jog Dial vers l'arrière pour accéder à Internet et à votre messagerie électronique (e-mail) ou pour ouvrir le menu « Jeux ». Si vous désirez utiliser ce téléphone comme explorateur ou pour accéder à une messagerie électronique, vous devez vous abonner auprès d'un fournisseur de services. Il se peut aussi, dans certains cas, que cet enregistrement ait déjà été fait pour vous.

Renseignez-vous auparavant auprès de votre fournisseur de services pour savoir si ce téléphone permet d'avoir accès à ces services et si vous pouvez utiliser ce téléphone à l'étranger.

# **Remarque**

Si l'accès au service de cartes SIM est possible, le point de menu correspondant est proposé dans le menu Extras. Pour plus de détails, adressez-vous à votre opérateur de réseau.

# **Explorateur (browser)**

Le service Mobile Internet vous permet d'appeler différents sites d'informations ainsi que des informations sur l'Intranet de votre entreprise. Vous avez accès à un grand nombre d'informations telles que, par exemple, actualités ou bulletins météorologiques internationaux, ainsi qu'aux sites ordinairement accessibles sur Internet.

#### **Remarques**

- L'accès à Internet est limité aux sites configurés en HTML ou WML. L'accès aux sites WML est assuré par le protocole WAP (Wireless Application Protocol pour l'accès des téléphones portables à Internet).
- Il n'est pas possible de téléphoner lorsque vous êtes connecté avec Internet.

#### **Lancement de votre explorateur**

Sélectionnez « Browser » dans le menu Extras et appuyez sur le Jog Dial.

# **Accueil**

Accès à votre page de lancement.

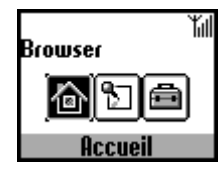

Lancement de l'explorateur (browser) à partir de « Favoris » Permet d'accéder aux adresses URL des sites définis comme favoris, de les modifier et de les supprimer. Pour sélectionner des favoris, appuyez sur le Jog Dial dans

le menu « Browser ». La liste des adresses URL mémorisées s'affiche.

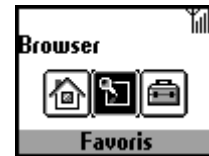

Tournez le Jog Dial pour sélectionner l'URL désirée, puis appuyez dessus pour afficher le menu suivant.

**Démarrer :**

# Etablit la liaison avec l'URL sélectionnée.

**Déplacer :** Pour modifier l'ordre de vos favoris dans la liste.

**Editer :**

Pour modifier le nom et l'URL du favori.

# **Effacer :**

Pour supprimer des favoris.

*Fonctions de l'explorateur (browser)*

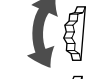

*Faire dérouler les options de menu (hyperlinks et tags).*

*Sauter jusqu'à l'hyperlink sélectionné ou jusqu'au bouton souligné.*

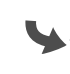

*Retourner d'un link à un link précédent. Retourner dans le menu précédent.*

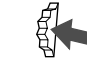

*Modifier les options dans le menu de sélection.*

 *Ouvrir le menu « Info ».*

# *Conseil*

*Pour ouvrir le menu, appuyez sur le symbole*  $\bigodot$  dans le browser.

*Accueil : Accès à la page de lancement.*

*Rafraîchir : Régénération de la page affichée.*

*Ajout. aux favoris : Enregistrement de l'adresse actuelle.*

*Favoris : Accès à une URL à partir des favoris.*

*URL manuelle : Accès à une URL par entrée manuelle de l'adresse.*

*Quitter : Fermeture de l'explorateur et retour au mode veille.*

# Réglages

Pour procéder aux réglages, vous devez appuyer sur le Jog Dial dans le menu « Browser ». Vous devez absolument effectuer les réglages avant d'utiliser ce service. Tous les réglages sont affichés. Le symbole indique le site que vous avez défini comme étant votre page de lancement. Si vous désirez configurer une autre page de lancement, sélectionnez une page avec le Jog Dial et sélectionnez ensuite « Activer » dans le menu.

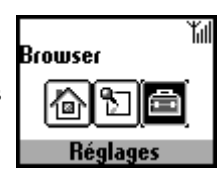

Pour régler les options suivantes, sélectionnez « Modifier ».

Il se peut que les réglages de votre exploitant de réseau aient fait l'objet d'un classement préalable.

**Nom :** Nom du service.

**Page d'accueil :**

Quand vous sélectionnez « Page d'accueil », le browser donne accès à cette

URL. Il n'est pas nécessaire d'entrer « http:// ».

#### **Type serveur :**

Veuillez sélectionner le type de serveur (WAP ou HTML). Cet explorateur vous permet d'accéder aux contenus de serveurs WAP et HTML.

# **Type service :**

La plupart des exploitants de réseau utilisent « Données ».

**FR**

# *Mobile Telephone*

# Menu Extras

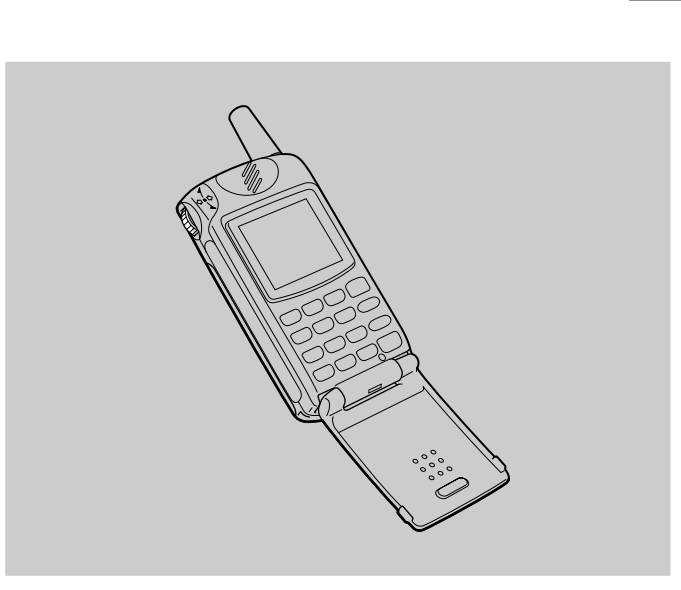

#### **Fourn. Accès**

#### **Composer numéro :**

Le nom d'utilisateur vous permettant d'accéder à votre fournisseur de services

Le numéro à composer pour joindre votre fournisseur de services. **Nom utilis. :**

#### **Mot de passe :**

Le mot de passe vous permettant d'accéder à votre fournisseur de services.

# **Remarque**

Pour accéder au masque d'entrée du mot de passe, vous devez entrer le code de sécurité.

Pour tous renseignements sur le mot de passe et sur le code de sécurité, voir page 65 du manuel d'utilisation. L'entrée par défaut est 0000.

# **Appel type data :**

ISDN (V110) et analogue (V32).

# **Serveur GW :**

L'adresse IP numérique du serveur passerelle sur Internet.

# **Sécurité :**

• Pour plus de détails sur l'éditeur de texte, voir page 23 du manuel d'utilisation. Pour entrer « . », appuyez sur la touche  $(\#\,\,\circ\,)$ .

Quitter l'explorateur

Indiquez si vous désirez établir une liaison sécurisée (WTLS) ou non. En cas de liaison sécurisée, le symbole figuré ci-contre à gauche s'affiche.

# **Centre Service :**

Le numéro du centre de service qui est indiqué lorsque vous choisissez SMS comme service porteur.

# **Proxy :**

Le serveur Proxy qui est réglé lorsque vous choisissez HTML comme type de serveur.

# **Détail**

# **Expiration :**

L'espace de temps maximum admissible sans dialogue avec le réseau avant que le téléphone portable interrompe automatiquement la liaison. **Cookies :**

Le réglage pour cookies lorsque HTML a été choisi comme type de serveur. **Serveur DNS :**

Le réglage pour le serveur DNS (Domain Name System).

# **Remarques**

• Les options à régler dépendent du type de serveur.

Appuyez sur la touche de fin afin de couper la liaison (seulement lorsque le service porteur est réglé sur «Données »). Vous pouvez également quitter l'explorateur en appuyant sur la touche de fin ou en fermant le rabat du téléphone.

# **E-mail**

Vous pouvez envoyer et recevoir des messages électroniques (e-mail). A cet effet, vous pouvez contacter le serveur de messagerie électronique de votre bureau ou bien le serveur de messagerie électronique de votre fournisseur de services Internet (POP3 et SMTP sont supportés).

Si vous désirez des informations sur les réglages, veuillez vous adresser directement à votre fournisseur de services ou à votre opérateur de réseau car ce service n'est pas proposé par tous les fournisseurs de services et opérateurs de réseau.

Avant d'utiliser votre messagerie électronique, assurez-vous que vous avez bien réglé tous vos paramètres.

# **Remarque**

La taille maximale des messages électroniques pouvant être envoyés et reçus est de 2 Ko, contenu des en-têtes compris.

# **Lecture de messages électroniques**

Dans le menu « Extras », sélectionnez « E-Mail », puis « Lire », pour établir la liaison avec votre serveur et visualiser la liste des messages électroniques reçus. Tournez le

Jog Dial pour marquer le message que vous souhaitez lire et appuyez ensuite sur le Jog Dial afin de le lire.

# **Suivant :**

Lecture du message électronique suivant.

# **Préc :**

Lecture du message électronique précédent.

#### **Répondre :**

Pour répondre à un message électronique, sélectionnez l'expéditeur et appuyez ensuite sur le Jog Dial.

# **Rédaction de messages électroniques**

Pour pouvoir rédiger un message électronique, sélectionnez « E-Mail » dans le menu « Extras », puis « Envoyer ».

# **A :**

Entrez l'adresse du destinataire.

# **Sujet :**

Entrez le sujet de votre message.

**Texte :** Entrez le texte de votre message.

Appuyez sur le Jog Dial et sélectionnez « Envoyer » pour envoyer le message.

# **Remarque**

Pour entrer l'adresse du destinataire de votre message électronique, vous pouvez utiliser les adresses enregistrées dans votre répertoire téléphonique.

# **Réglages**

Pour pouvoir envoyer et recevoir des messages électroniques, vous devez procéder aux réglages suivants.

Entrez votre adresse e-mail exactement comme indiqué par l'administrateur de votre serveur de messagerie ou par votre fournisseur de services.

# Fourn. Accès

**Composer numéro :**

Le numéro à composer pour joindre votre fournisseur de services.

**Nom utilis. :** Le nom d'utilisateur vous permettant d'accéder à votre fournisseur de

services

**Mot de passe :**

Le mot de passe vous permettant d'accéder à votre fournisseur de services.

# **Remarque**

Pour accéder au masque d'entrée du mot de passe, vous devez entrer le code de sécurité.

Pour tous renseignements sur le mot de passe et sur le code de sécurité, voir page 65 du manuel d'utilisation. L'entrée par défaut est 0000.

# **Serveur POP3 :**

L'adresse du serveur de messagerie pour la réception de messages électroniques.

# **Serveur SMTP :**

L'adresse du serveur de messagerie pour l'envoi de messages. **Appel type data :**

ISDN (V110) et analogue (V32).

Messagerie électronique (e-mail)

# **Nom utilis. :**

Le nom d'utilisateur vous permettant d'accéder à votre serveur de messagerie.

# **Mot de passe :**

Le mot de passe vous permettant d'accéder à votre serveur de messagerie. **Adresse E-mail :**

Votre adresse électronique

# **D**étail

# **Port POP3 :**

Le numéro du port pour le serveur de messagerie sur le port POP3.

Normalement, vous pouvez utiliser la valeur standard 110.

# **Port SMTP :**

L'adresse du serveur de messagerie pour l'envoi de messages.

# **Expiration :**

Définissez la durée admissible pour l'établissement de la liaison avec votre serveur de messagerie.

#### **Serveur DNS :**

Réglez le serveur DNS conformément aux indications de votre fournisseur de services.

# **Autorisation**

Pour certains éléments de logiciel contenus dans ce produit, le droit d'auteur appartient à : © Copyright STNC Ltd. 1994 - 1999. Tous droits réservés. Pour certains éléments de logiciel contenus dans ce produit, le droit d'auteur appartient à : © Copyright Microsoft Corporation 1999 - 2000. Tous droits réservés.

# **Jeux**

Essayez l'un des jeux suivants pour tester votre habileté à manier le Jog Dial. Pour interrompre le jeu (pause) poussez le Jog Dial vers l'avant ou  $\circled{c}$  et quittez le jeu en activant la touche de fin.

#### **Pêche sportive**

Faites tourner le Jog Dial pour régler la longueur de la ligne. Dès que le poisson mord, appuyez sur le Jog Dial. Il s'agit de réagir au bon moment ! Une fois que le poisson a bien mordu, concentrez-vous sur le moulinet et ramenez le poisson au moyen du Jog Dial !

# **Tir à la cible**

Faites tourner le Jog Dial pour viser la cible et appuyez sur le Jog Dial pour tirer. Plus vous touchez de cibles, plus vous marquez de points.